## **Samey Dhacdo**

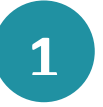

Guuji  $\overrightarrow{C}$  si aad u furto jadwalka taariikhda kadibna  $\overrightarrow{C}$  'Opret begivenhed' ('Samey dhacdo').

*ama*

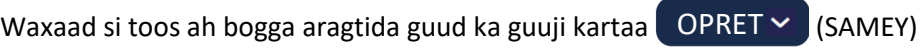

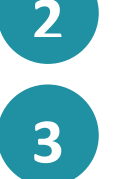

**4**

**5**

**6**

**7**

**8**

kadbina  $\overline{\vee}$  'Kalenderbegivenhed' ('Jadwalka Taariikhda Dhacdada').

Waxaad hadda sameyn kartaa dhacdo adigoo marka hore buuxinaya 'Emne' ('Mawduuca') kadibna dooro 'Type' ('Nooca'). Tusaale ahaan 'Møde / begivenhed' ('Kullan/Dhacdo') ama 'Ferie' ('Fasax').

Waxaad dhacdada ku martiqaadi kartaa shakhsiyaadka ama kooxaha. Kani waxaa la sameeyaa ayadoo la isticmaalaayo habka wax raadinta, halkaasoo aad ka dooran karto hal marti ama ka badan.

Waxaad u baahan tahay inaad martiqaadka ku xirto hay'ad gaar ah, haddii aad dhowr xubin ka tahay. Kani waxaa la sameeyaa markii la tago 'Hey'ad Vælg' ('Dooro hay'ad').

Waa inaad doorataa muddada wakhtiga ee dhacdada. Waxaad kani sameyn

kartaa markaad guujiso sawirada labada jadwal taariikh  $\sqrt{\sqrt{\ }}$  iyo ku dar 'Starter' ('Bilowga') iyo 'Slutter' ('Dhammaadka'). Waxa kale oo aad dooran kartaa 'Hele dagen' ('Maalinta oo dhan'), iyo haddii dhacdada noqon doono 'Privat' ('Khaas ah').

Markaad gujiso 'Gentag' ('Ku celi'), waxaad dooran kartaa inaad ku celiso dhacdada ama munaasabadda 'Dagligt' ('Maalin walba'), 'Ugentligt' ('Usbuuc walba') iyo 'Månedligt' ('Bil walba').

Adigoo isticmaalaaya habka wax raadinta, waxaad raadin kartaa 'Sted' ('Goobta') oo ku dar 'Ekstra lokaler' ('qolal dheeraadka ah'), meelaha khuseeya. Intaa waxaa dheer, waxaad ku dari kartaa 'Ressourcer' ('Iloyin') kala duwan.

**9**

Qaybta 'Text' ('Qoraal') hoosteeda waxaad ku dari kartaa sharaxaadda dhacdada, qoraalo ama wax la mid ah.

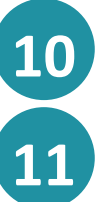

Markaat guujiso  $\gg$  waxaad ku lifaaqi kartaa fayl.

Ugu dambeynti, guuji badhanka OPRET

(SAMEY)

Aula

## **Hage Talaabo-talaabo**